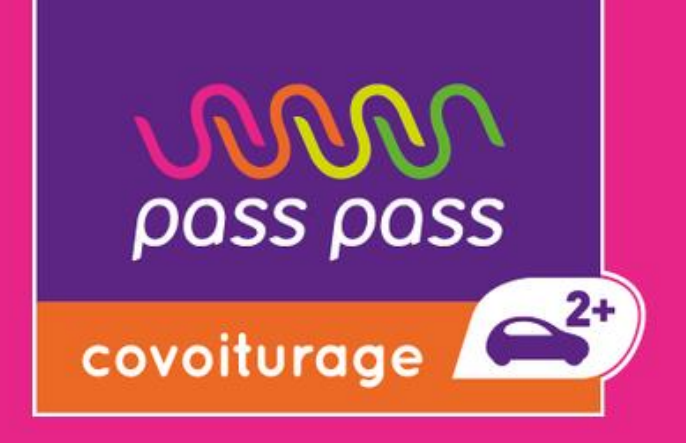

# **- Prime 100 € -**

**Mise à jour de votre profil**

**Connexion moB**

**Enregistrement de vos trajets**

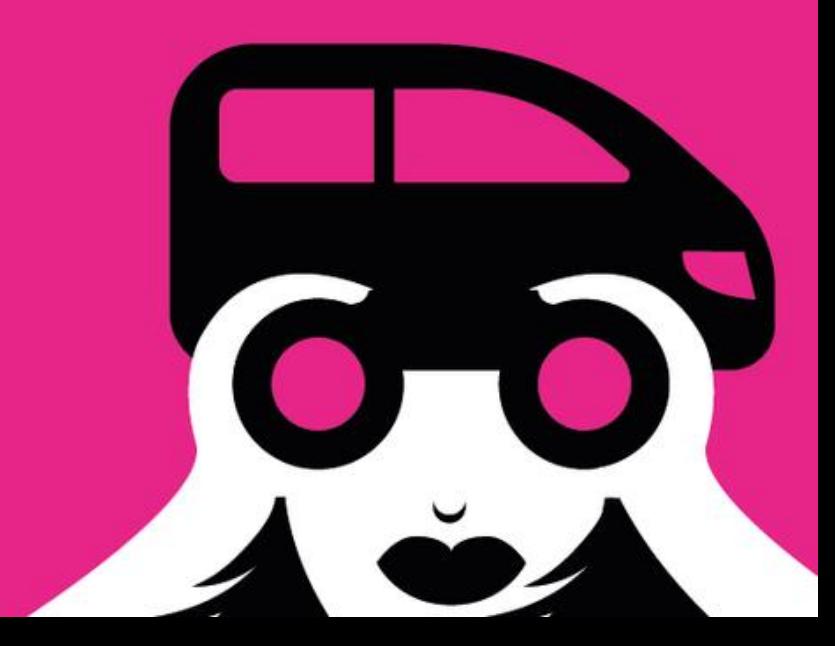

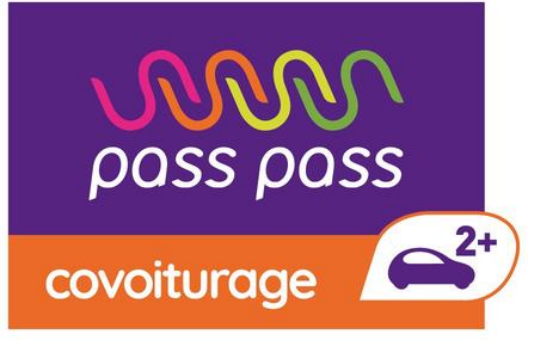

### **La [prime covoiturage f](https://www.passpasscovoiturage.fr/mobilite)onctionne de la manière suivante :**

•Trajets **courte distance** (jusqu'à 80km inclus).

Bénéficiez de 25€ au 1er trajet et de 75 € au 10e trajet réalisé dans un délai de 3 mois •Trajets **longue distance** (plus de 80km).

Bénéficiez de 25€ au 1er trajet et de 75 € au 3e trajet réalisé dans un délai de 3 mois

**Vous pouvez bénéficier jusqu'à 200€ de bonus covoiturage en cumulant les deux primes !**

### **Quelles sont les conditions d'éligibilité au coup de pouce covoiturage ?**

- •Ne **pas avoir déjà bénéficié de la prime** ou d'un bon d'essence sur une autre plateforme de covoiturage.
- •Être un conducteur en possession d'un **permis de conduire,**
- •**Activer sa demande de prime** via une **connexion au service moB** lié à FranceConnect. •**Géolocaliser** son trajet **au départ et à l'arrivée** afin de correspondre au **trajet certifié** par une preuve de classe C.
- 
- 
- 
- 

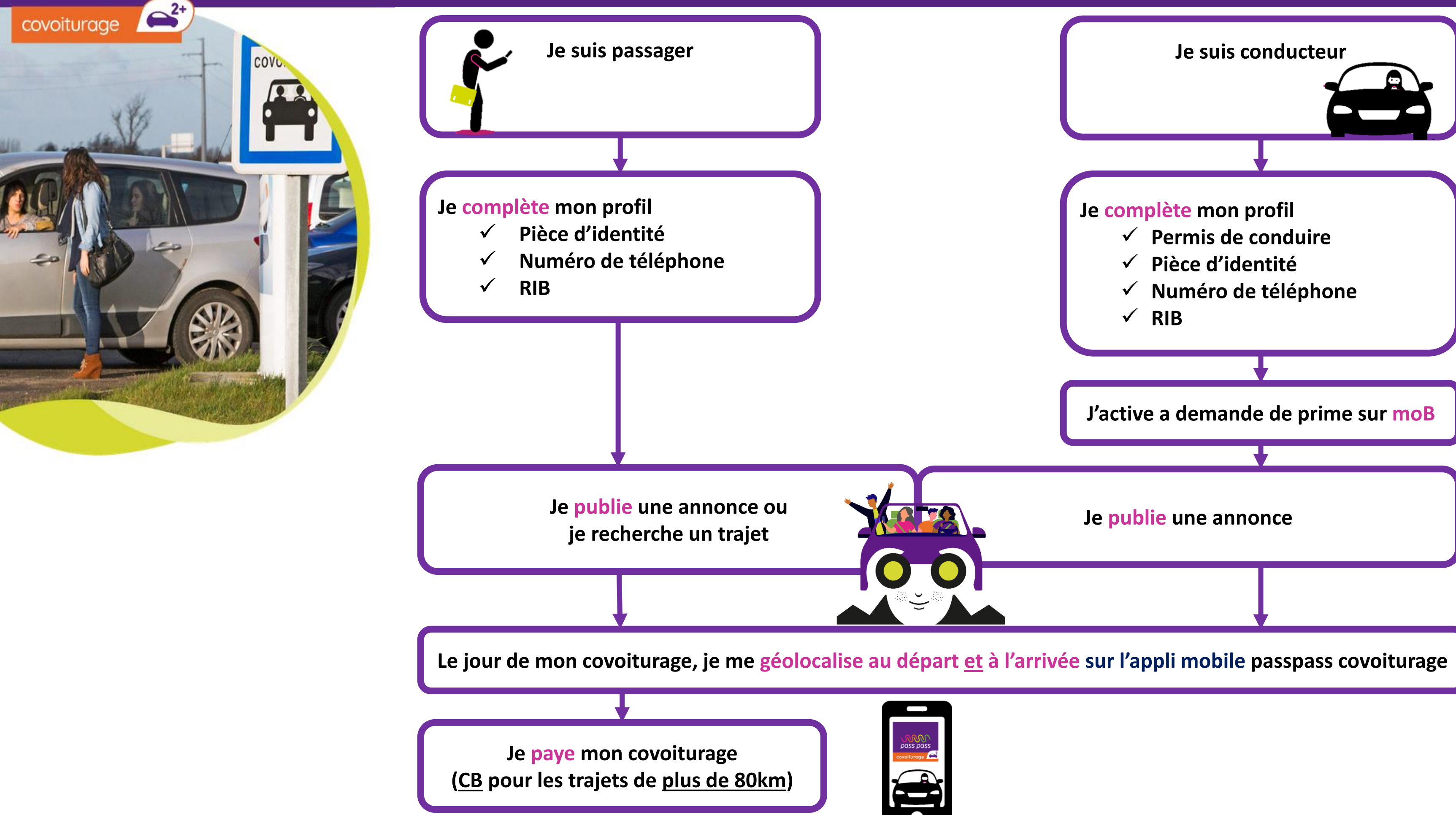

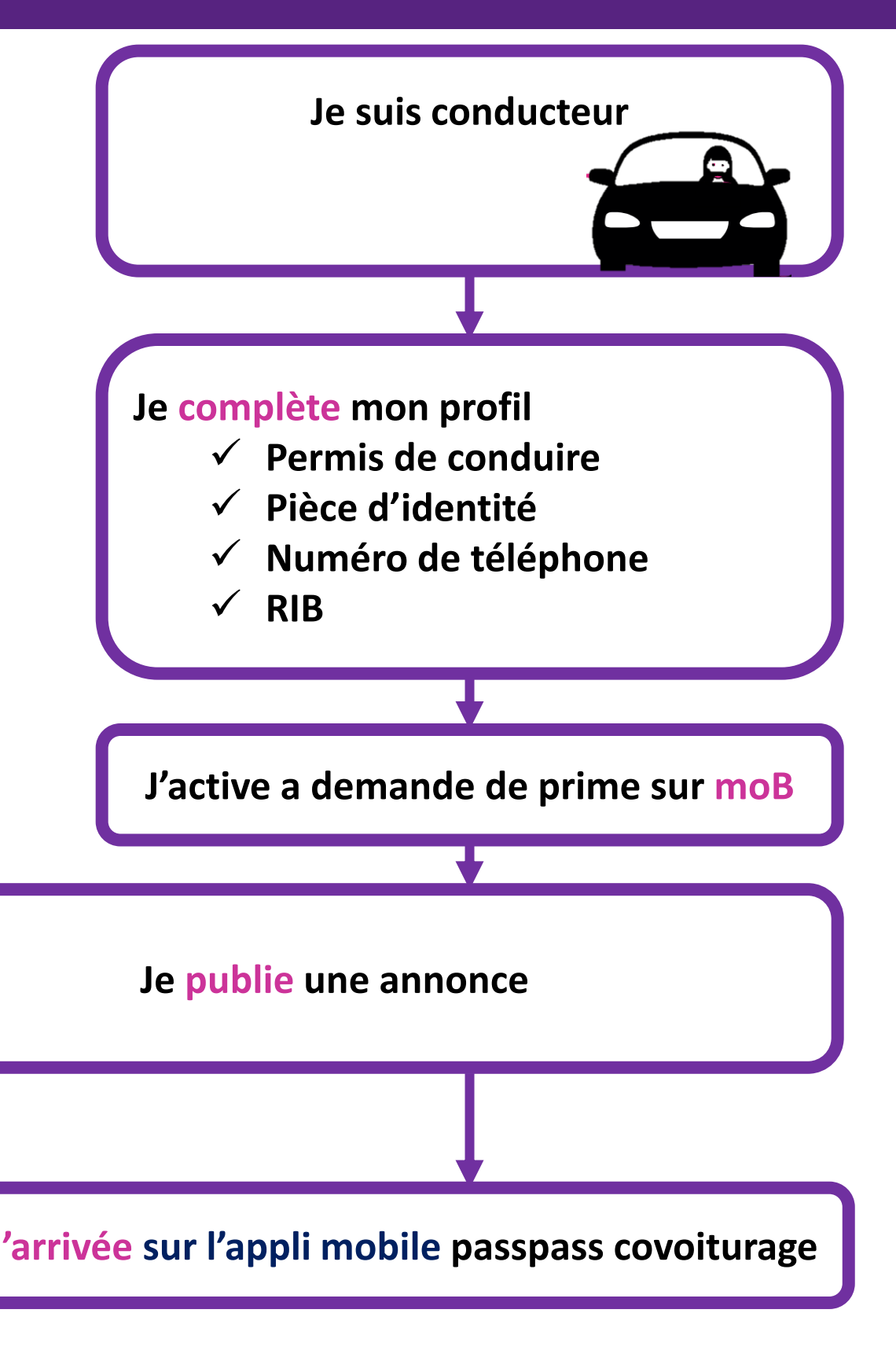

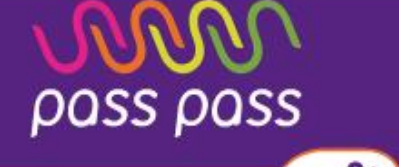

### **Comment bénéficier de la prime 100€ sur pass pass covoiturage ?**

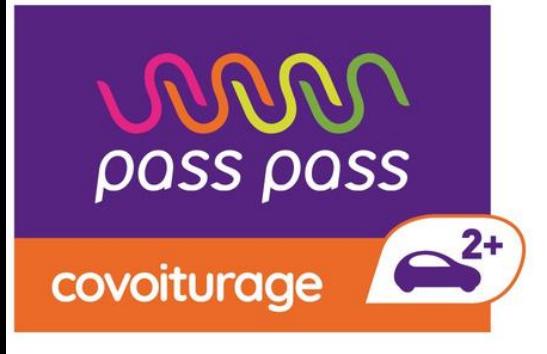

### Ce guide va vous présenter les **étapes à suivre** pour bénéficier de la prime covoiturage :

- ✓Mise à jour de votre profil
- $\checkmark$  Connexion moB
- ✓Paramétrage de la géolocalisation
- ✓Enregistrement de vos trajets

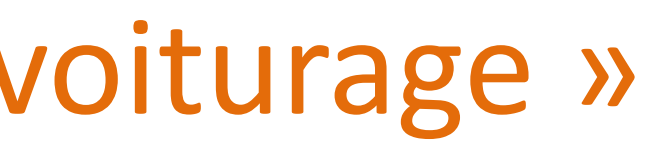

# Mise à jour de votre profil

pass pass

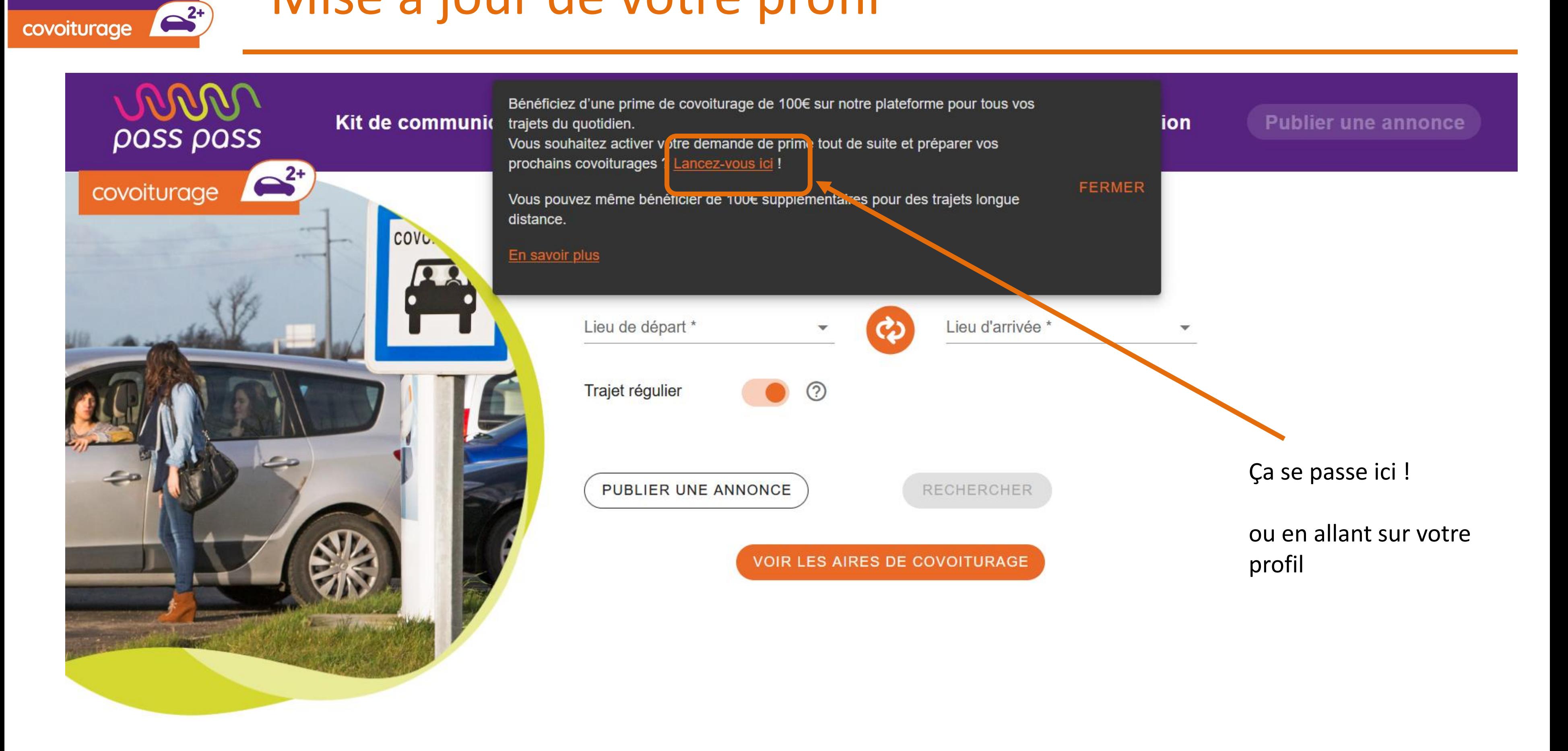

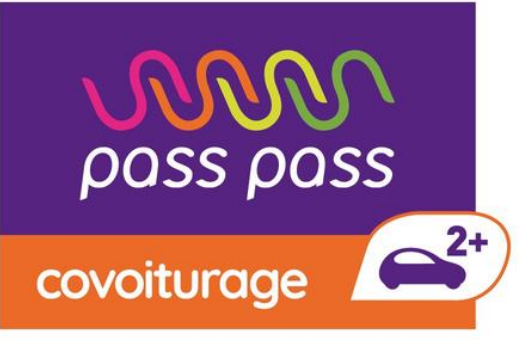

# Mise à jour de votre profil

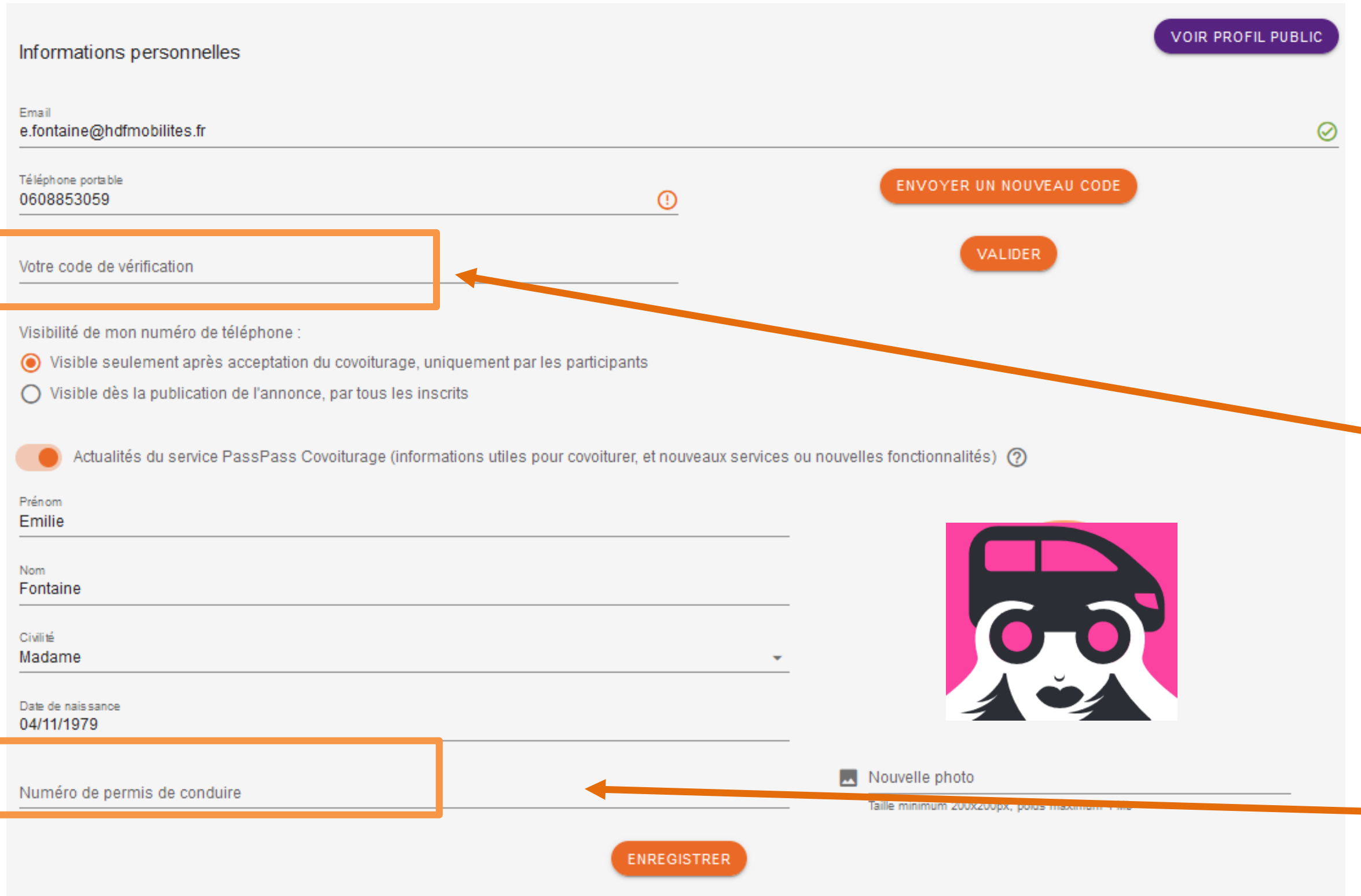

Renseigner votre numéro de permis

Confirmer votre numéro de portable (envoi d'un code sms)

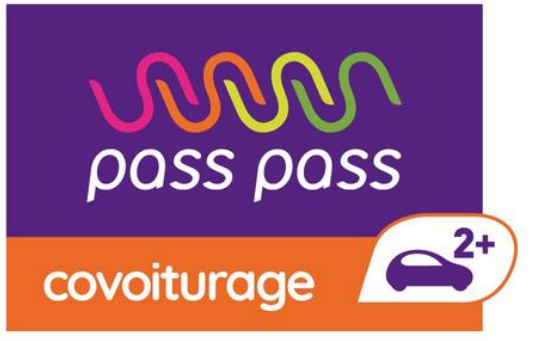

## Mise à jour de votre profil

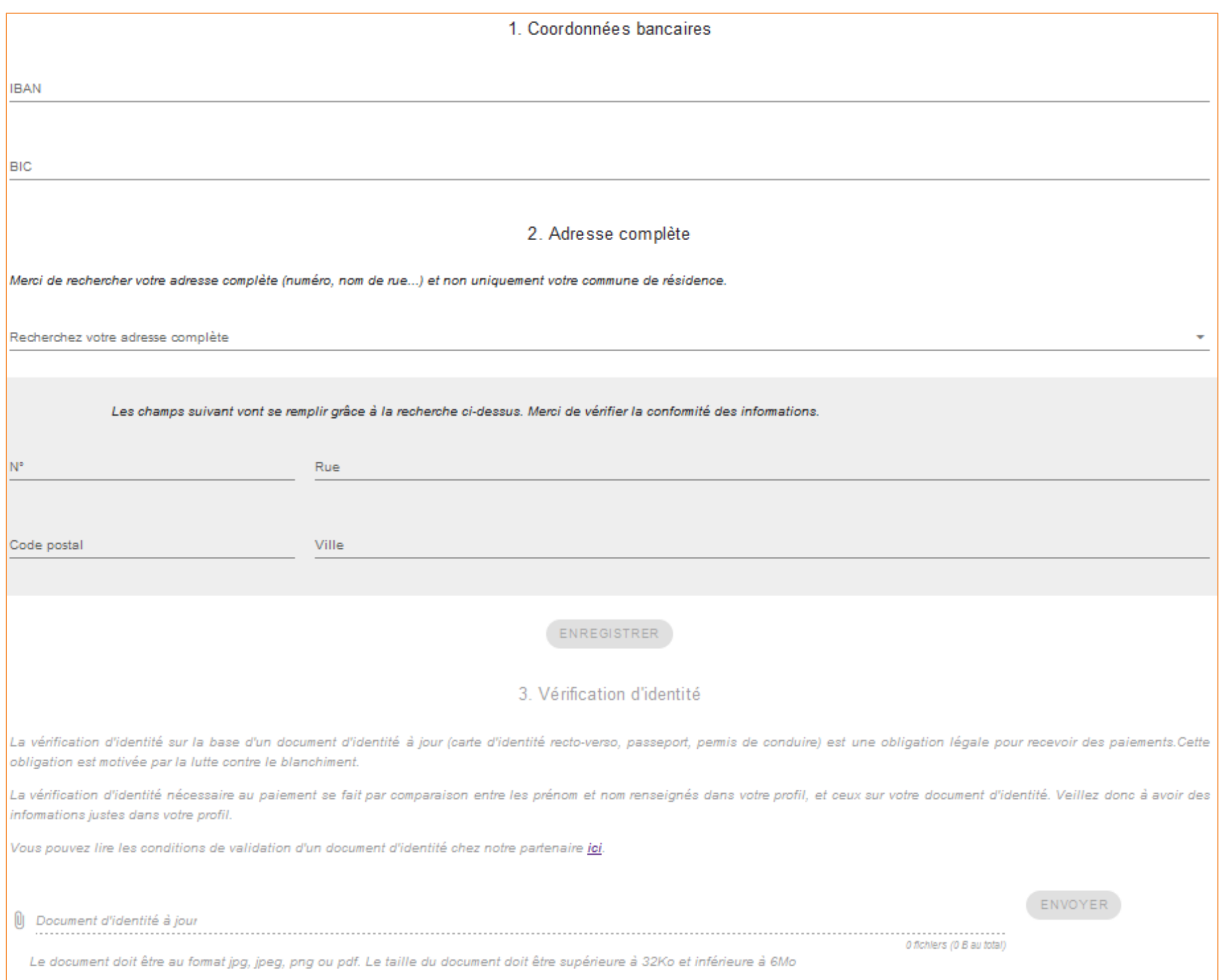

Renseigner vos coordonnées bancaires :

➢ Saisissez votre IBAN, votre BIC, votre adresse de référence

➢ Chargez un document d'identité

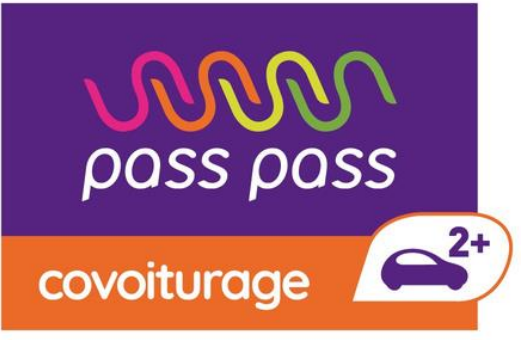

### Connexion moB

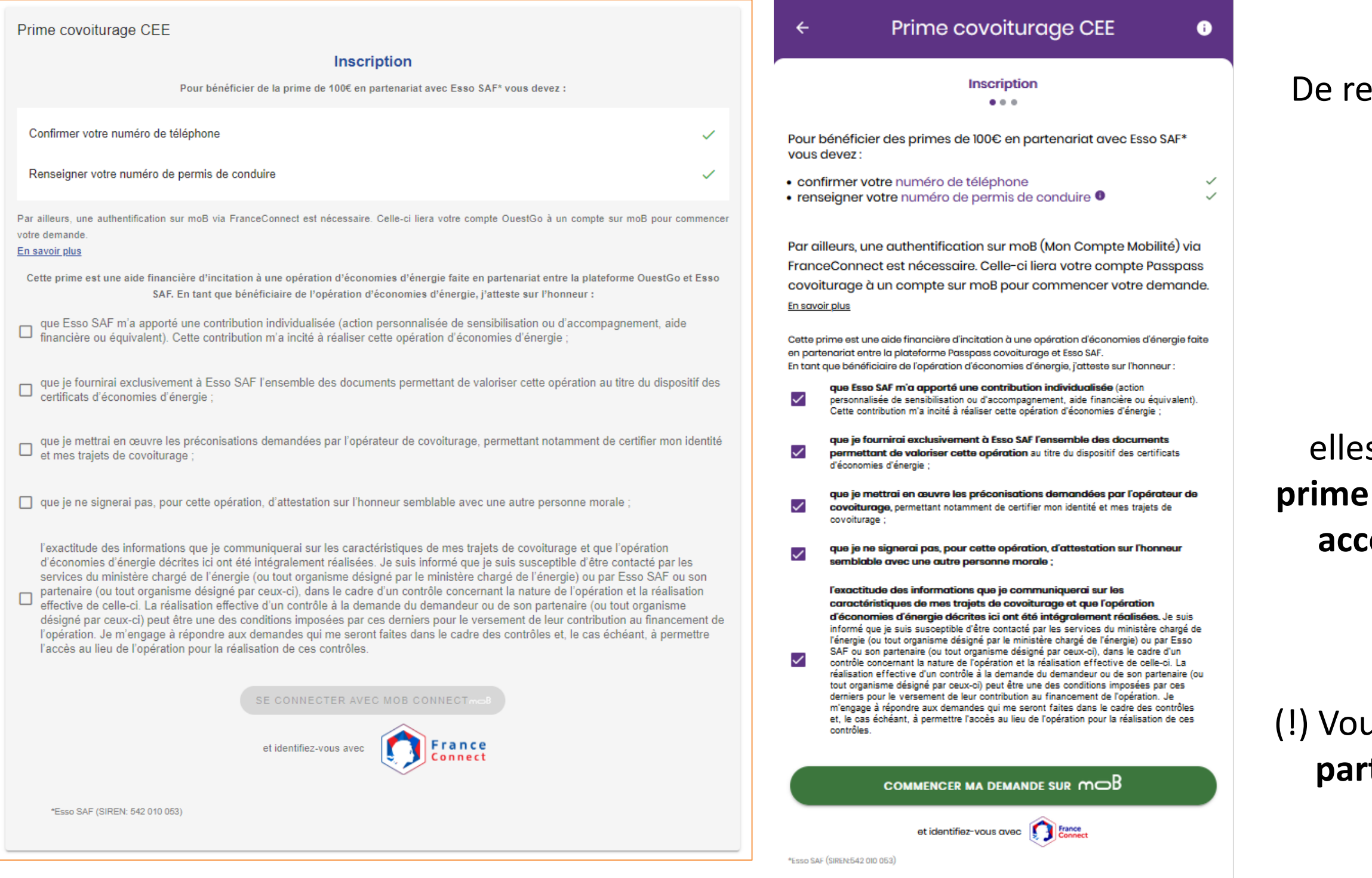

#### **Cochez toutes les cases !**

s vous servent à dire que vous n'allez demander la **qu'avec Passpass covoiturage** et que nous pouvons **éder aux données personnelles** nécessaires pour **traiter votre demande**

etour dans la rubrique « Compte », rendez-vous tout en bas de la page

(!) Vous ne vous **engagez officiellement** à l'exclusivité **qu'à partir** de la réalisation **de votre premier trajet valide**

### Connexion moB

pass pass

covoiturage

 $\left( \frac{2}{3} \right)$ 

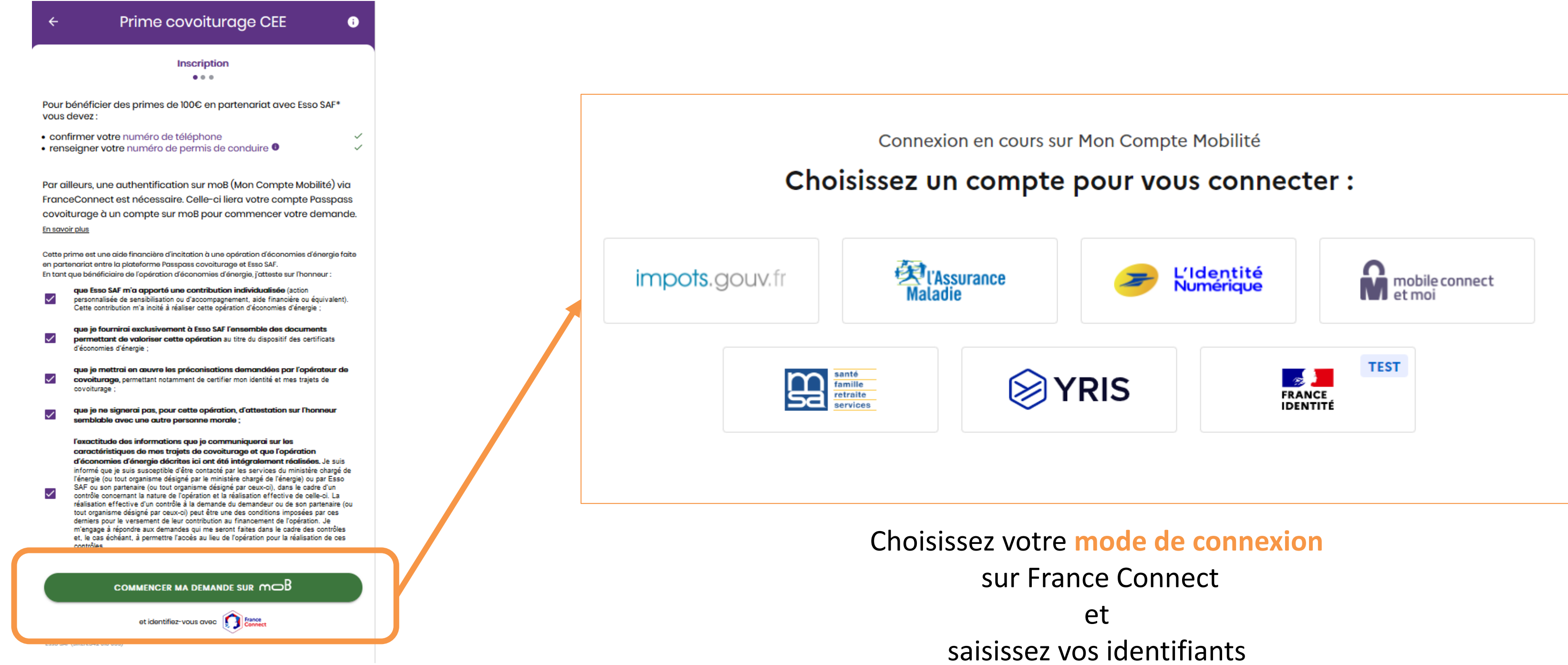

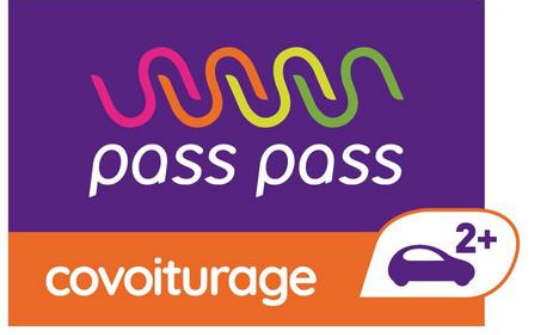

### Connexion moB

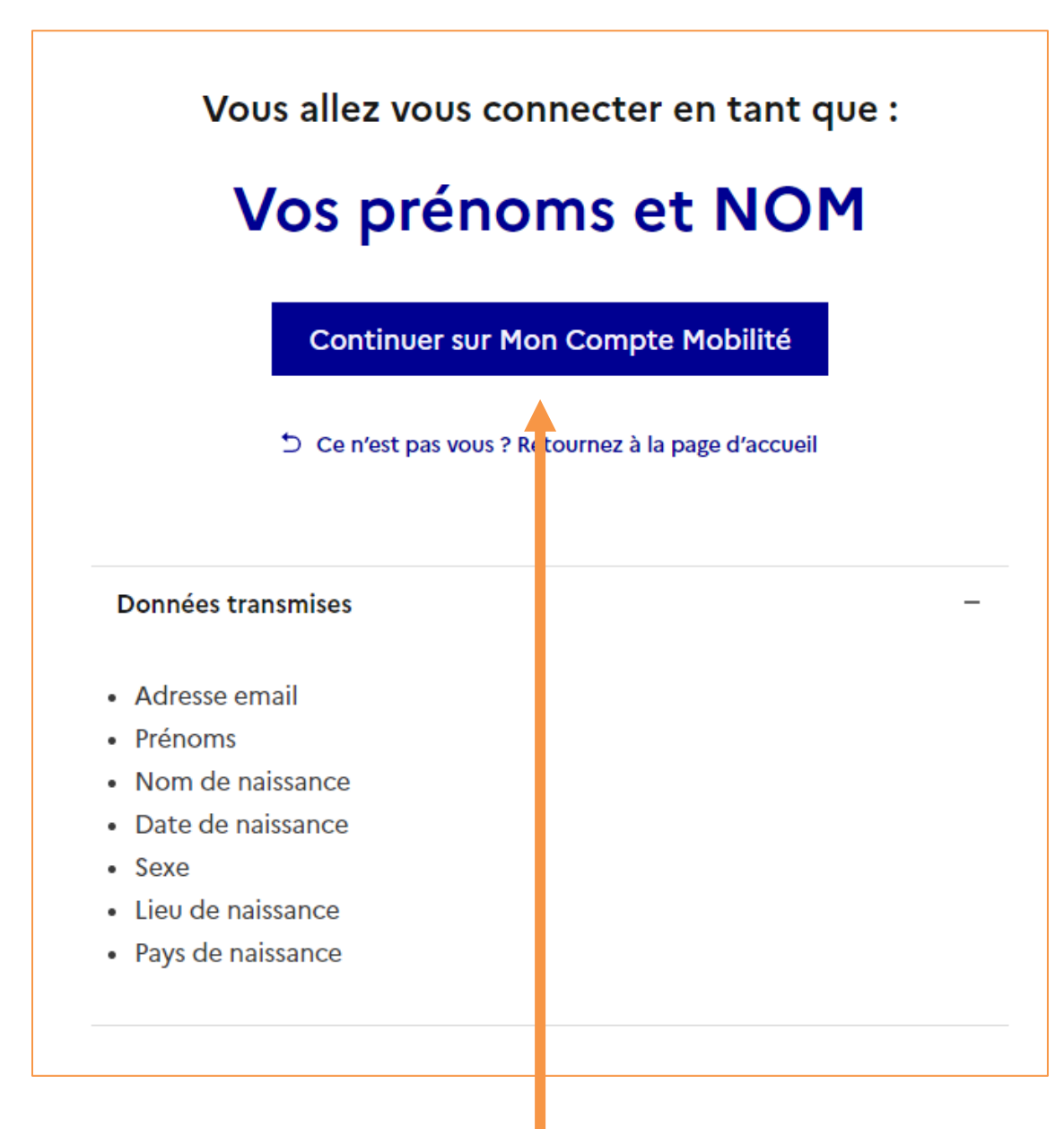

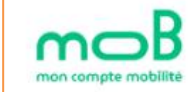

#### **Termes et Conditions**

Veuillez prendre connaissance des termes et conditions suivants

En cochant cette case je reconnais avoir pris connaissance, et accepter les Conditions Générales d'Utilisation \*

En cochant cette case je donne expressément mon consentement pour que mes données soient traitées conformément à la politique de protection des données \*

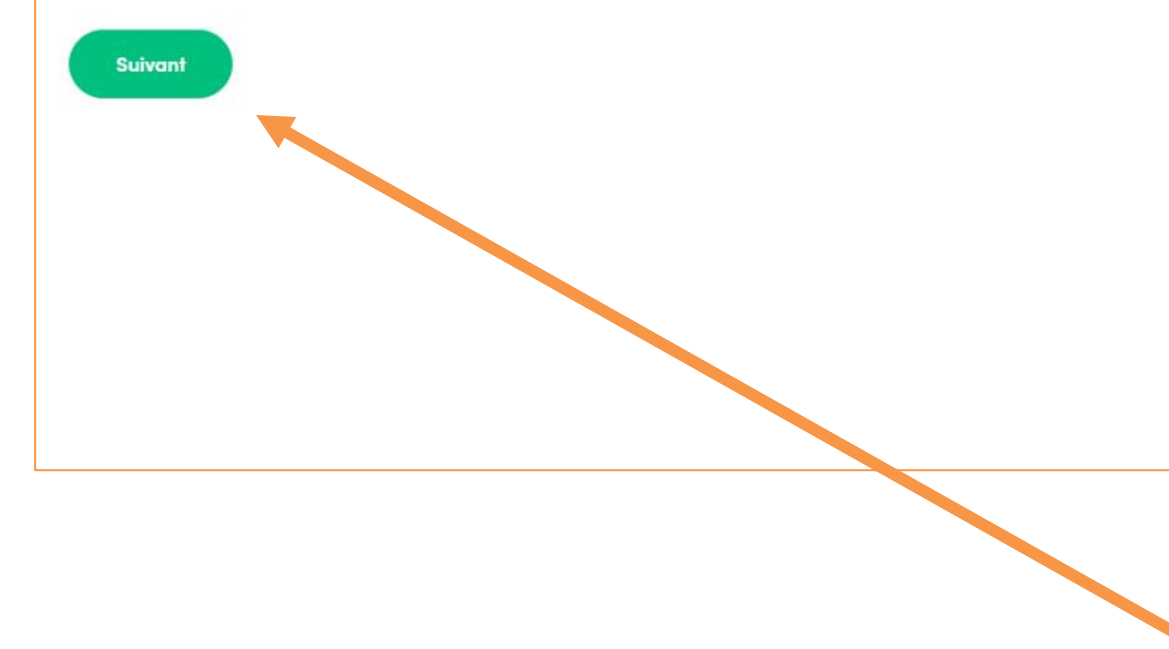

#### **Continuez**

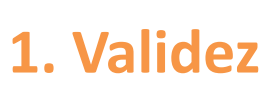

**2. Acceptez la connexion** de votre compte moB depuis votre compte Passpass Covoiturage

Ensuite

vous êtes **redirigé** vers **Passpass covoiturage**

Comment ça marche ? Trouver une aide Me connecter

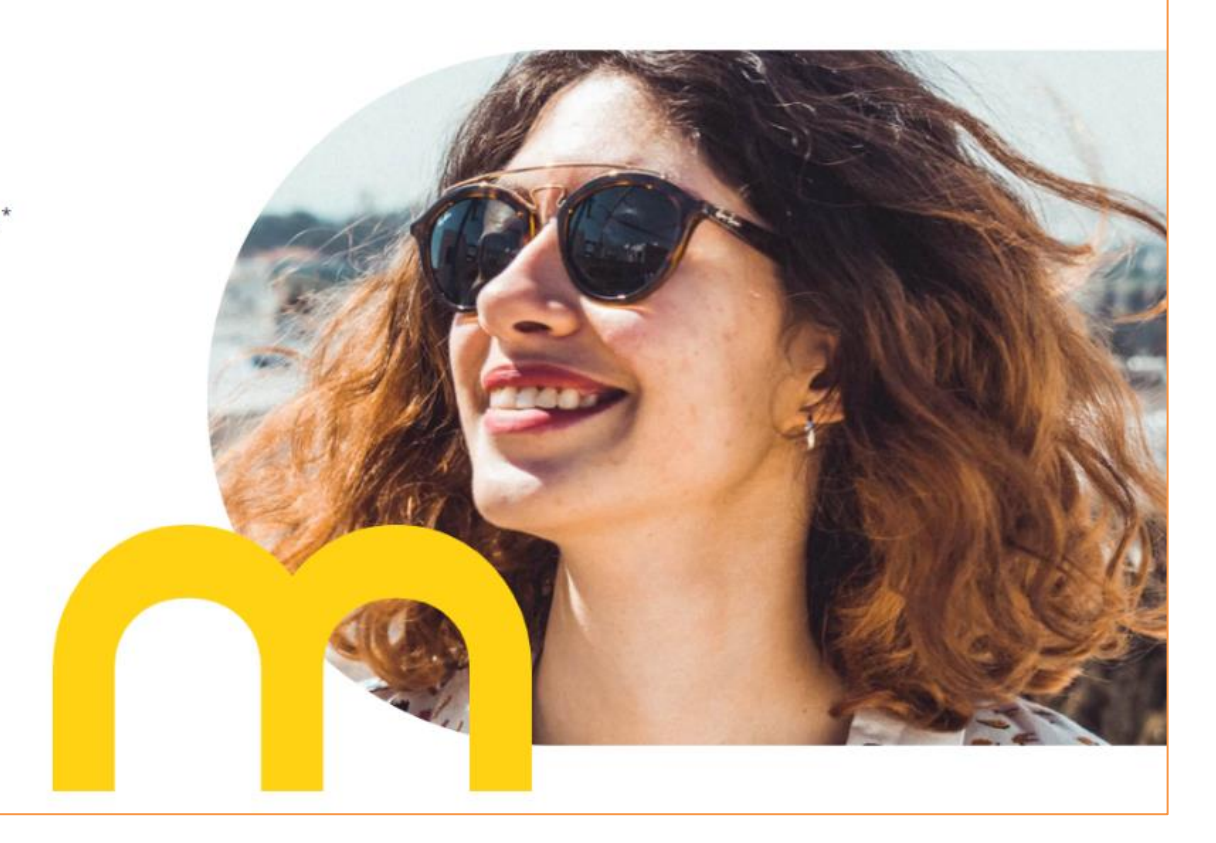

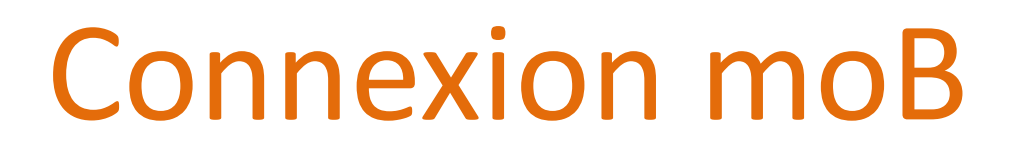

pass pass

covoiturage <sup>2+</sup>

### Une fois ce parcours validé, vous trouvez en **bas de votre profil**  la page suivante :

Prime covoiturage CEE Suivi des trajets Prime longue distance (plus de 80km) 0/3 trajets longs · Preuve géolocalisée du conducteur et du passager A · Trajet payé en ligne Prime courte distance (jusqu'à 80km) 0/10 trajets courts · Preuve géolocalisée du conducteur et du passager A Preuves de covoiturage en cours de validation

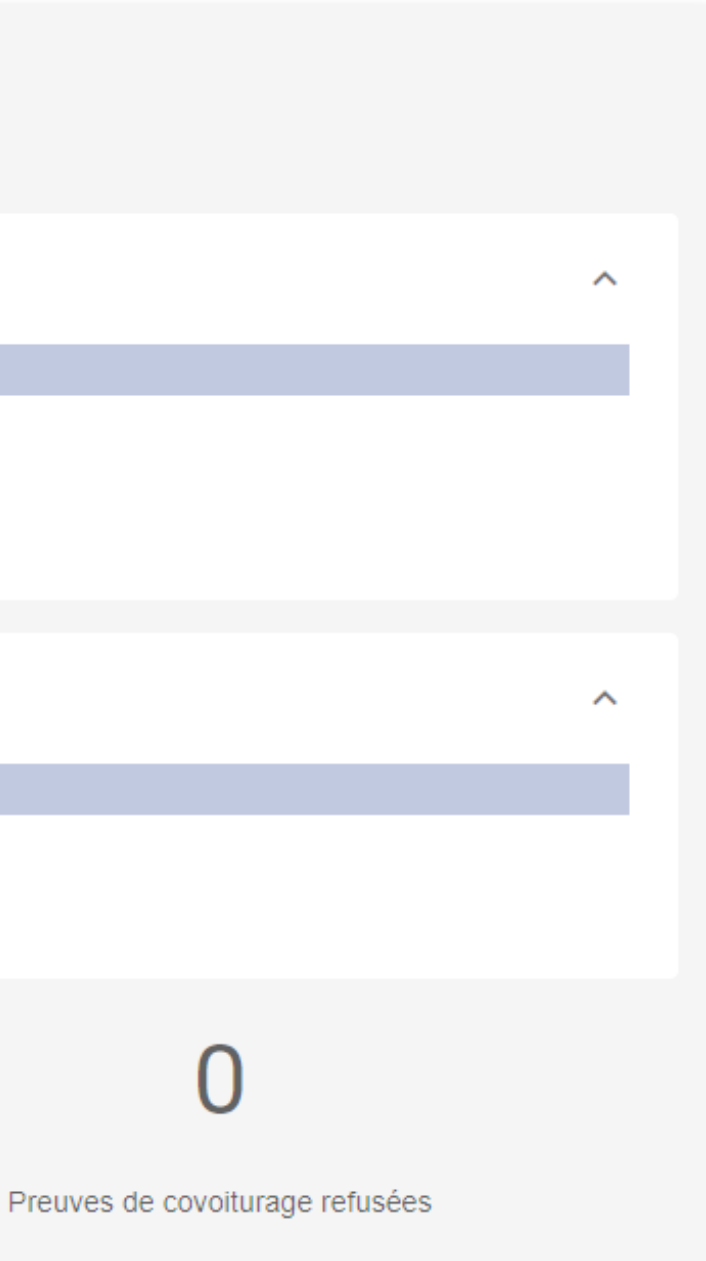

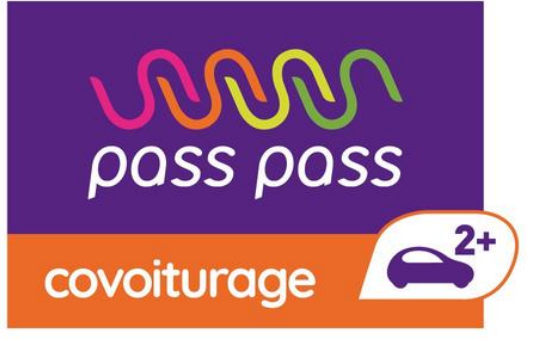

## Enregistrement de vos trajets

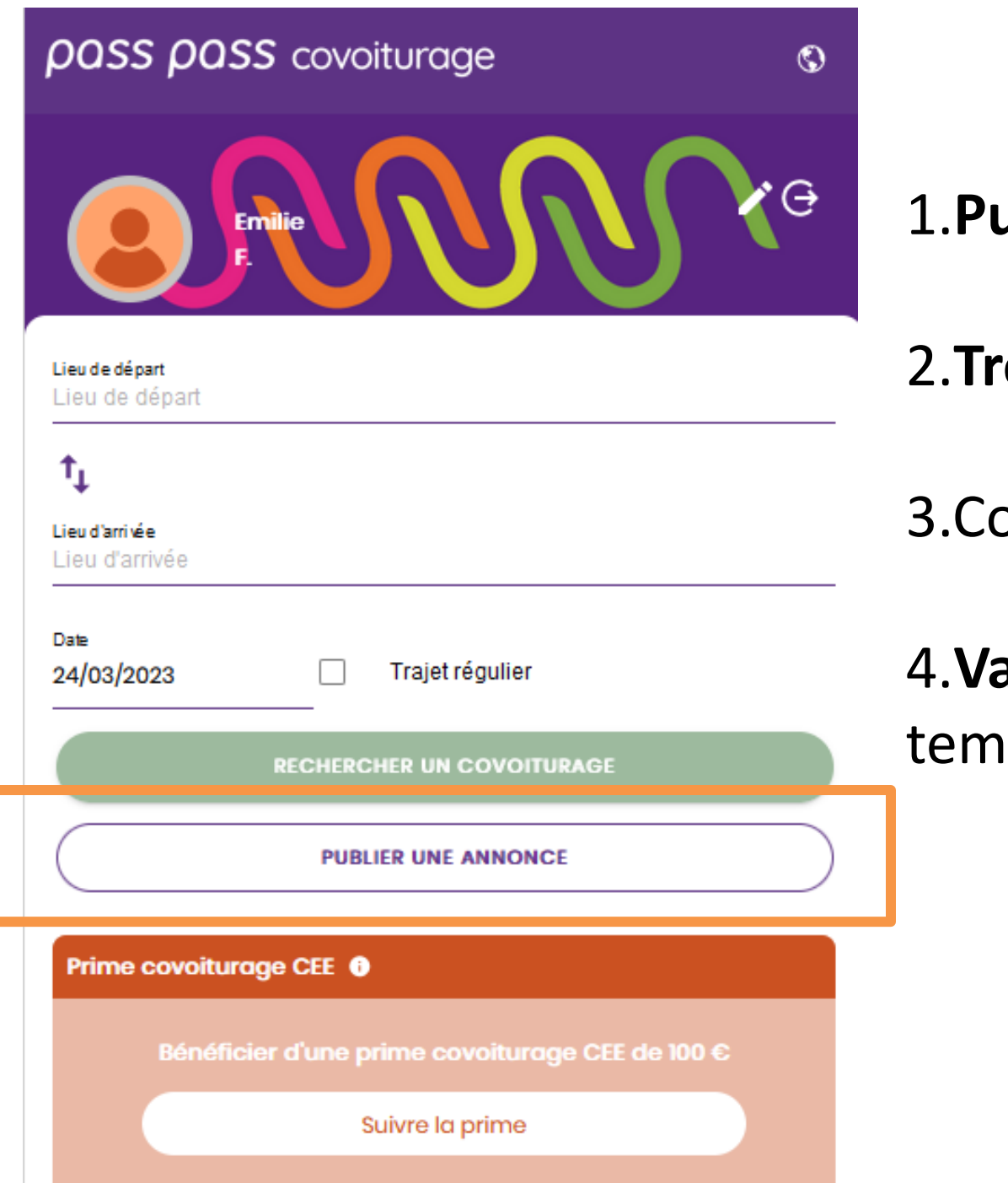

1.**Publier** une annonce

4.**Validez** votre trajet en **ps réel le jour J** 

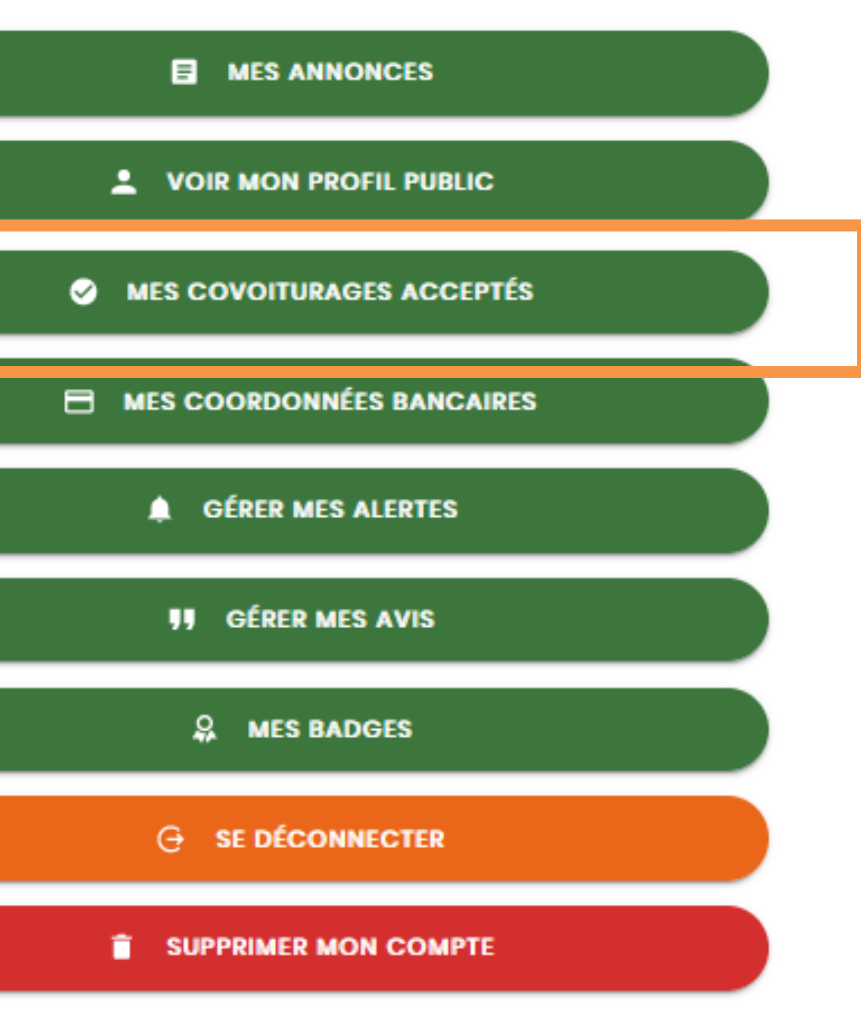

2.**Trouvez** un covoiturage

3.Convenir d'un **rendez-vous**

Votre trajet se trouve alors dans Mes covoiturages acceptés

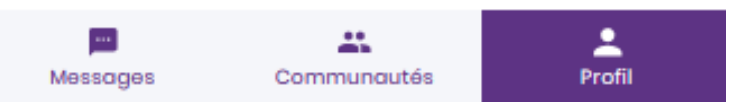

A

Accueil

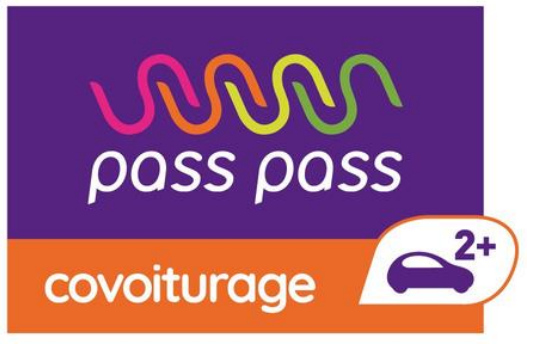

# Paramétrage de la géolocalisation

### **Sur Android Sur iOS Sur iOS**

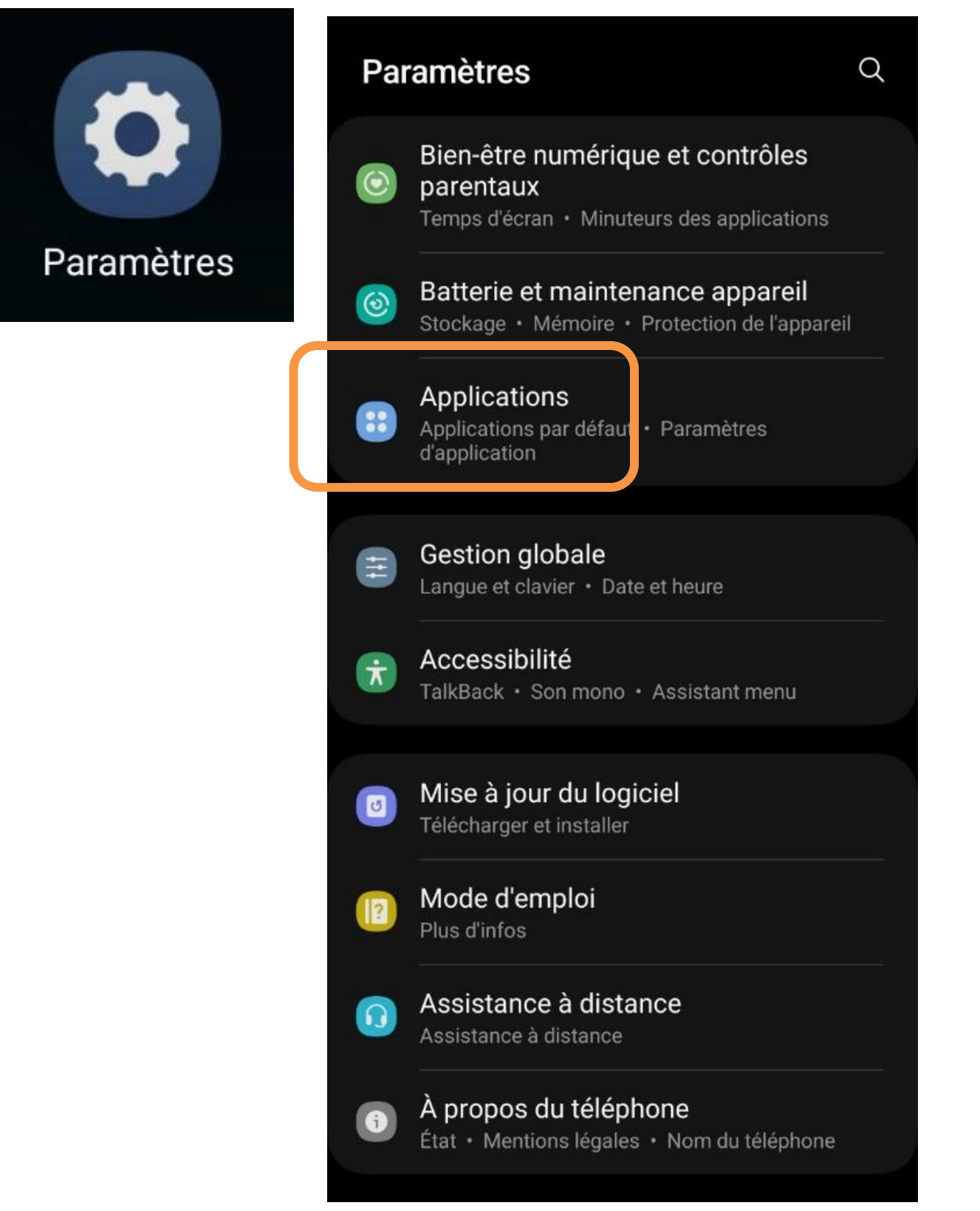

### Défilez jusqu'à :

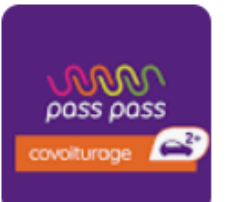

Passpass covoiturage

### **Autorisations des applications :**

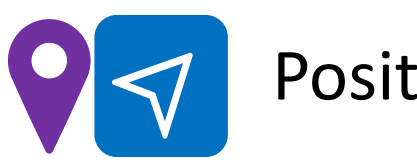

Position

(Autoriser seulement si l'appli est en cours d'utilisation)

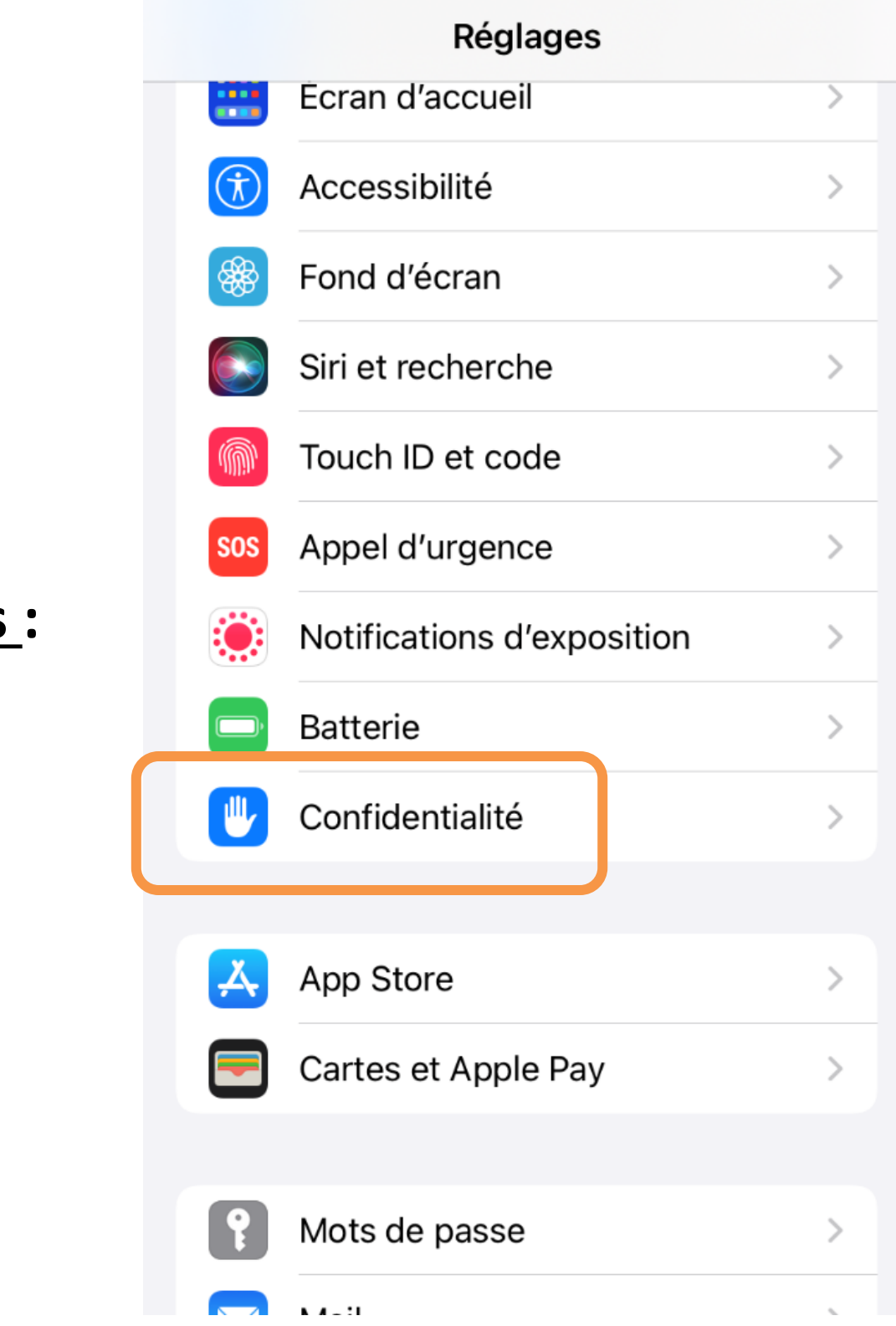

## Géolocalisation de votre trajet

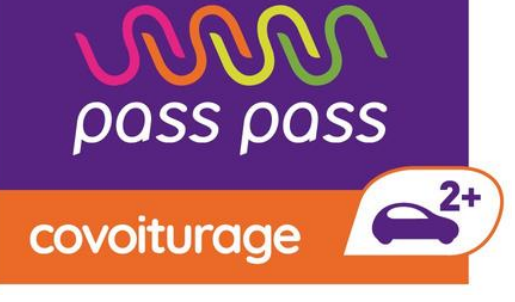

#### 10:00

La preuve géolocalisée d'un trajet en covoiturage vous permet, si elle est exigée par votre employeur ou votre territoire, de leur certifier la réalisation de ce trajet et profiter d'incitatifs comme le forfait mobilité durable.

 $\mathbf{m} \otimes \mathbf{m}$ 

Pour télécharger l'historique de vos covoiturages et preuves, accéder à https://passpasscovoiturage.fr depuis votre ordinateur

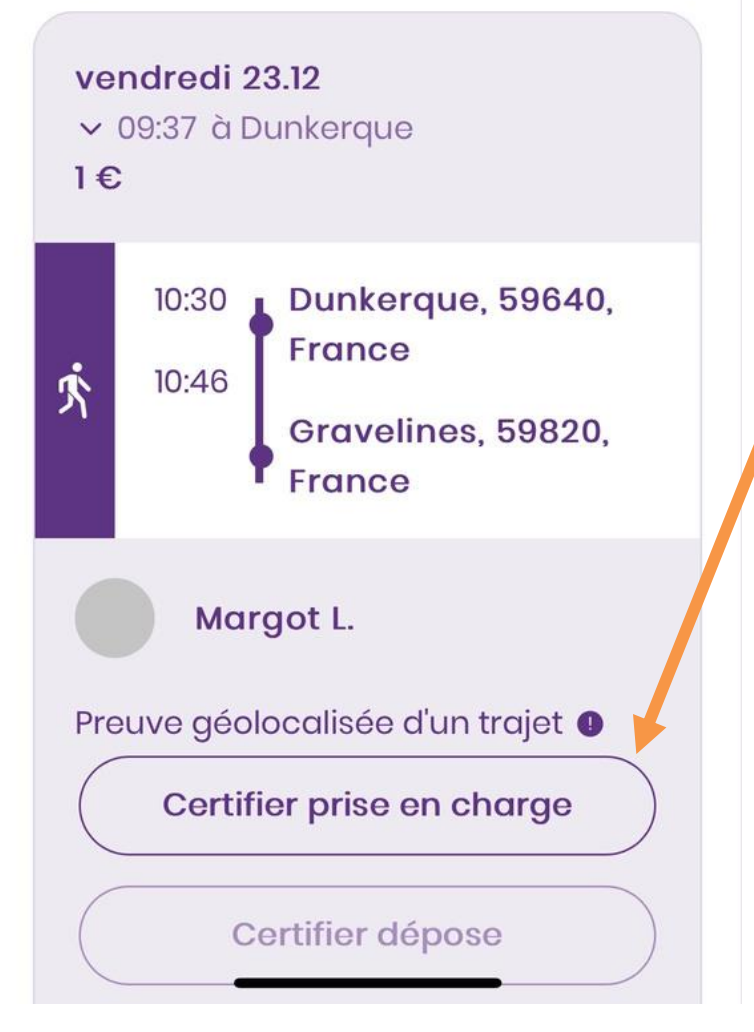

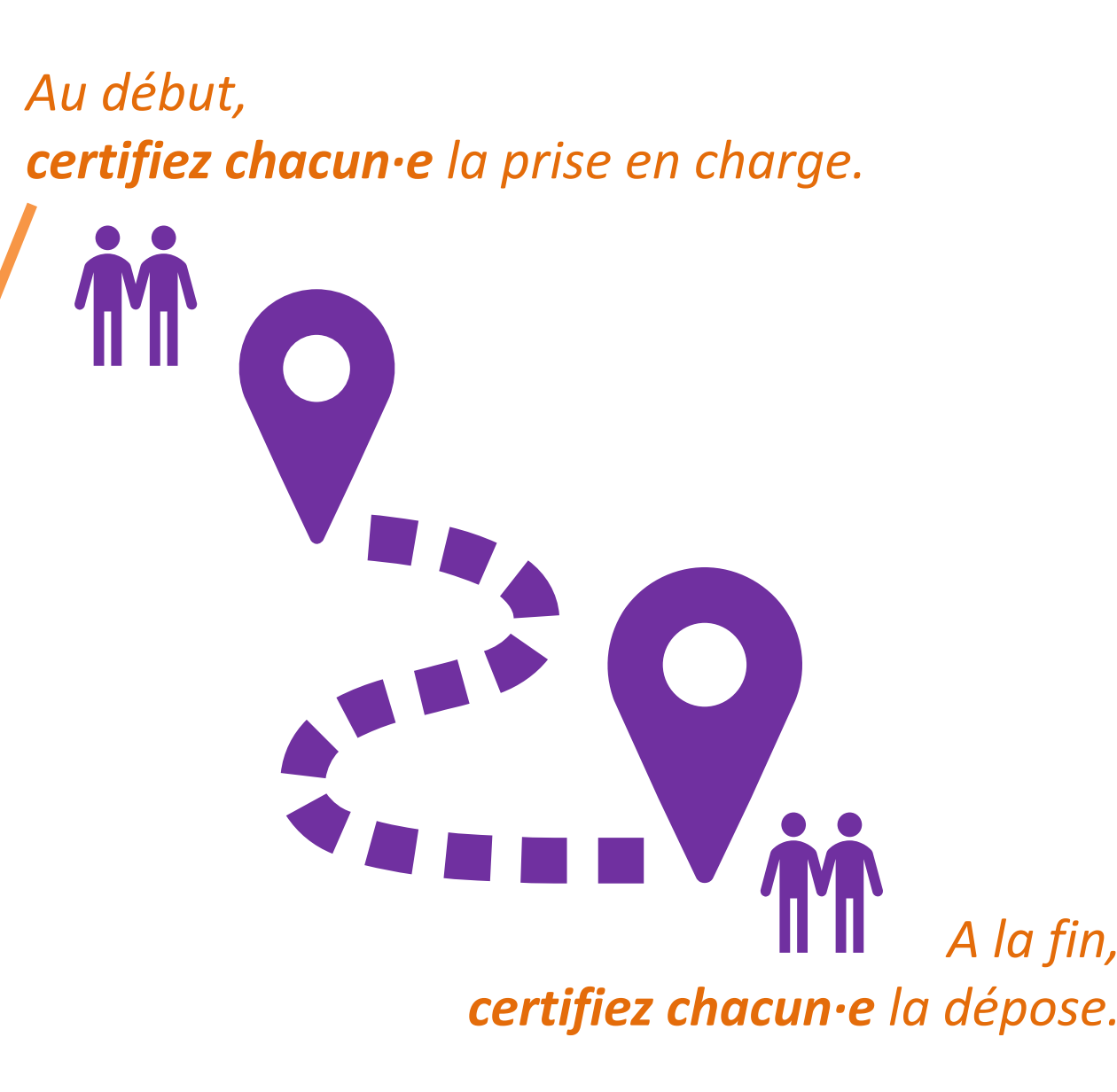

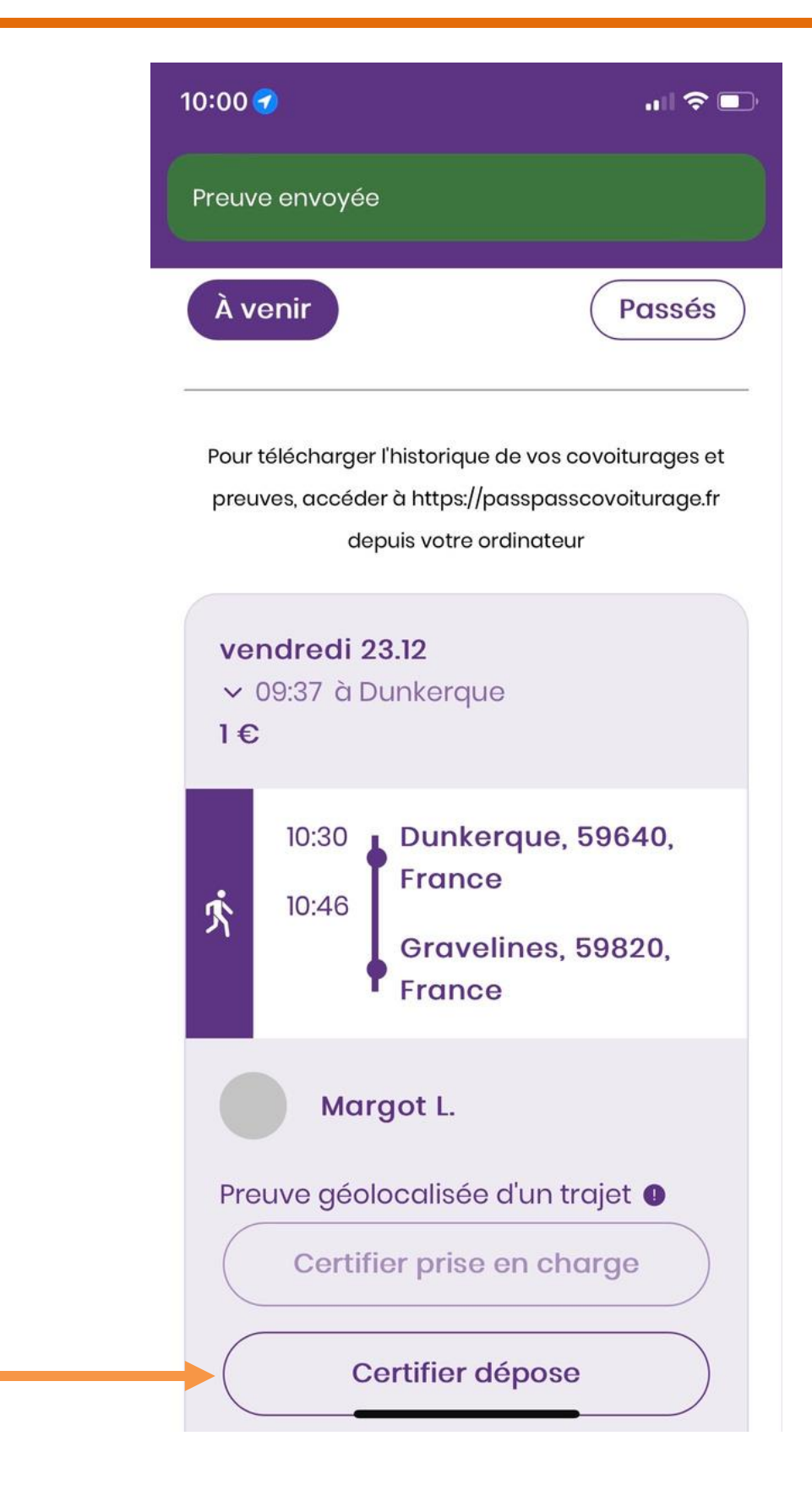

**La preuve de classe C** nécessite la **géolocalisation**

du conducteur **et** du passager au départ **et** à l'arrivée.

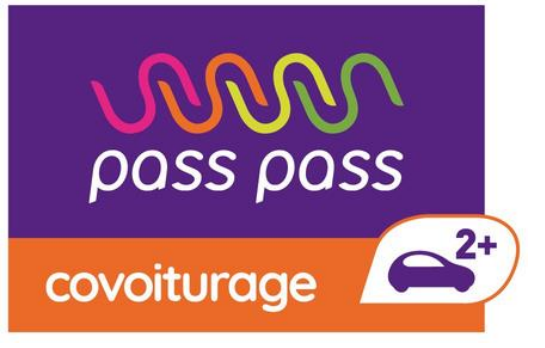

## Validation et paiement de votre trajet

#### Enfin, vous procédez à la **validation** et au **paiement** du covoiturage

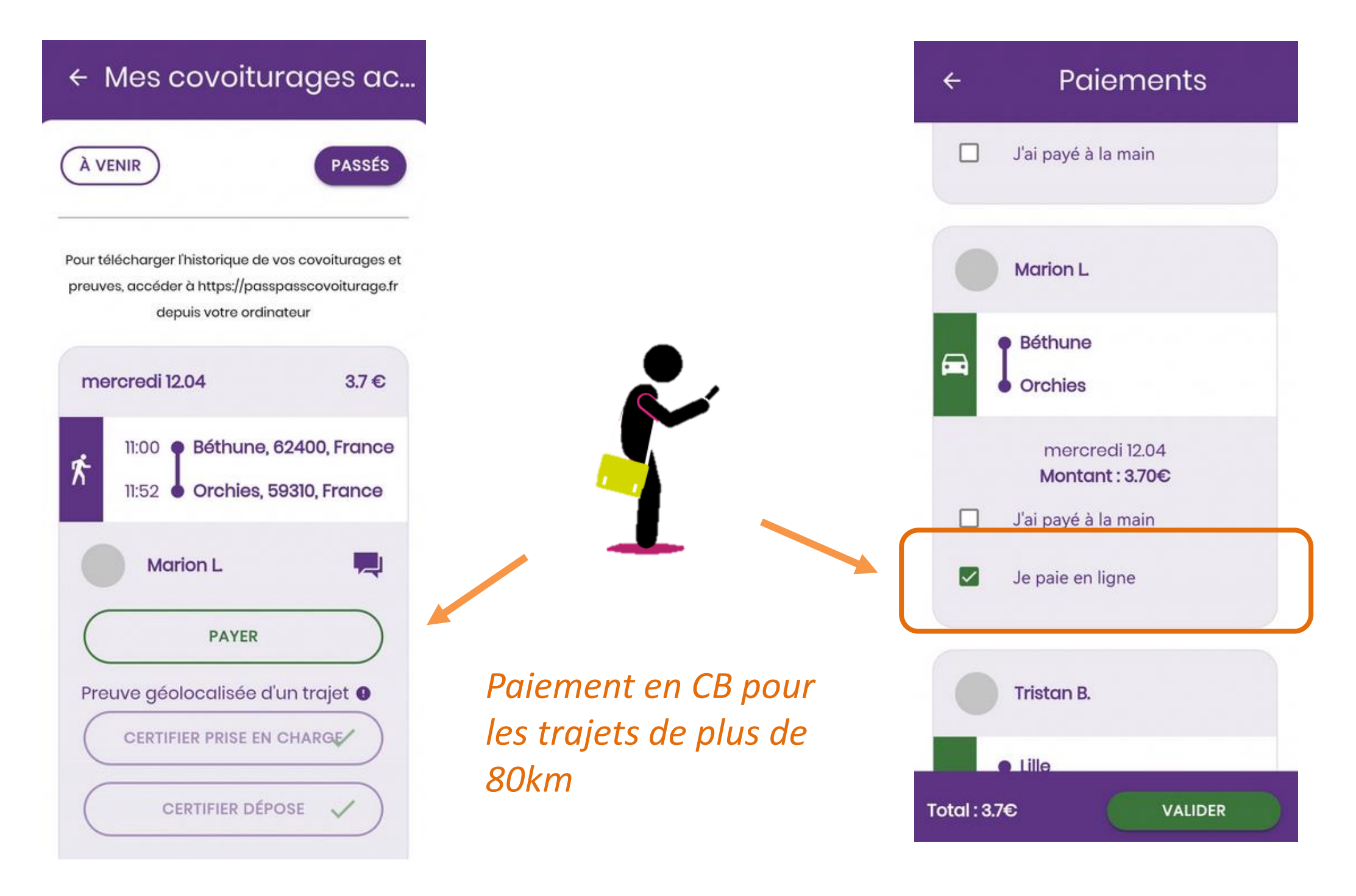

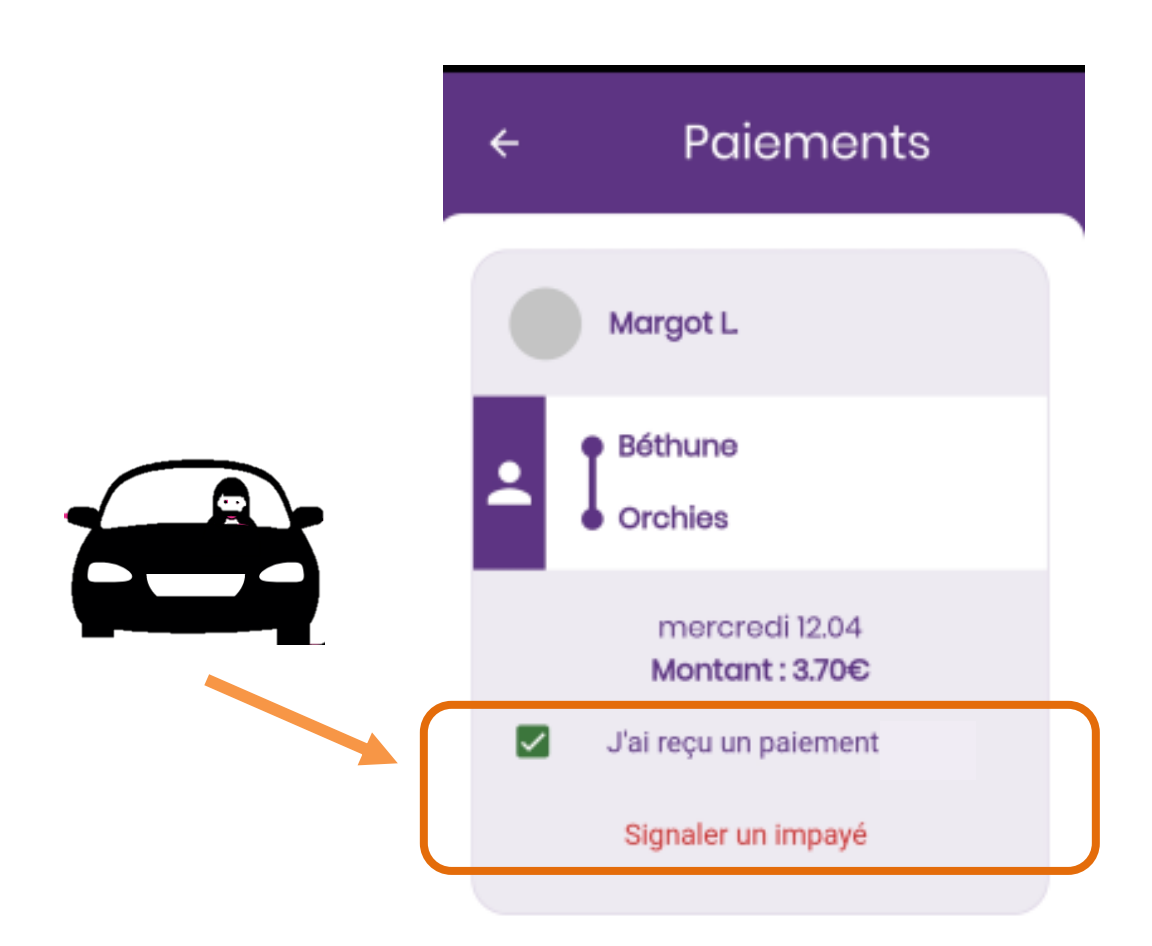

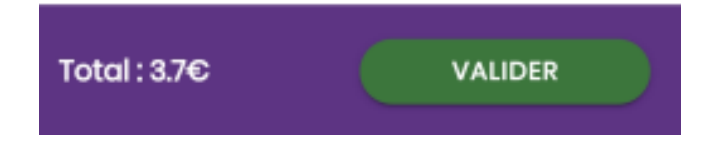

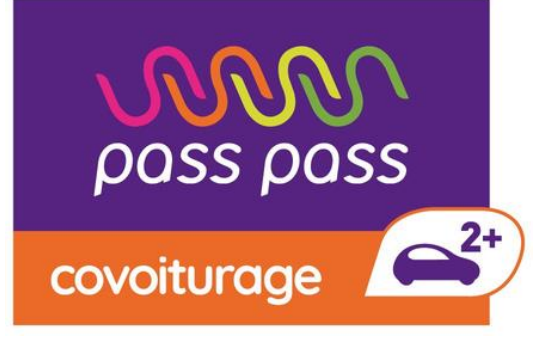

### Merci de votre attention

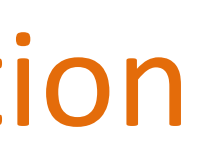